# QUARTERLY PROGRESS REPORT PROCESS

AHFA DMS AUTHORITY ONLINE SYSTEM

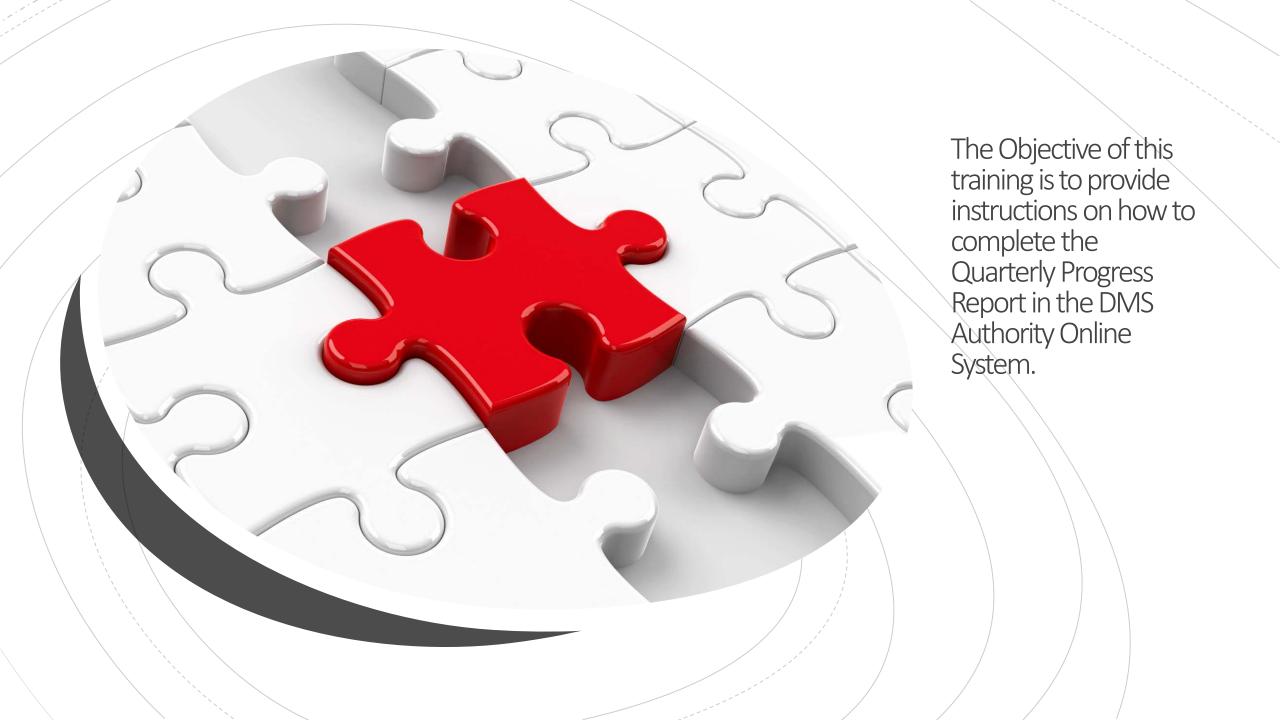

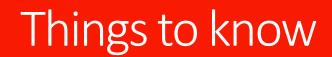

The new Quarterly Progress Report is replacing the current "Quarterly Status Report" and will allow users to submit the report electronically.

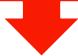

This report is required to be completed for all approved projects on a quarterly basis and submitted to AHFA by the 15th of the following month that it is due.

The initial submission due date is provided in the reservation letter.

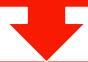

#### Progress Report Quarter due dates:

March 31st due by January 15th

June 30th due by July 15th

September 30th due by October 15th

December 31st due by January 15tth

- Notices regarding the Progress Report due dates, updates and instructions will be posted at <a href="https://www.ahfa.com/multifamily/post-award/construction">https://www.ahfa.com/multifamily/post-award/construction</a>.
- There is a \$1,500 late fee for Progress Reports that are submitted after the due date.

Take Note

The Progress Report and (4) site photos are due quarterly until the development; (a) reflects (100%) physical completion for two consecutive quarters or (b) the Low-Income Housing Credit Allocation and Certification (IRS Forms 8609) have been issued. If the Progress Report is due prior to construction commencement, updated site photos are required to be submitted as assurance that no "choice limiting" activities have taken place.

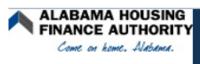

#### **AHFA DMS Authority Online**

#### Welcome to the DMS Authority Online Management System

The site will allow organizations working with AHFA to manage information about their awards. Some of the features of site are the Online Application, Owner Certification, etc. This site continues to be expanded to allow our partners to work closely with us and to streamline our processes.

Username:
Password:

Login

New User? Register Here.

Forgot Your Password?

The first step is to Log into the DMS Authority Online system at

https://multifamily.ahfa.com/AuthorityOnline/Default.aspx

DMS Authority Online Supports:

- Google Chrome
- Firefox Version

After logging in to the system, in order to gain access to a specific project's Quarterly Progress Report you must submit a request to access it.

#### TO COMPLETE A REQUEST

 1. Select "My Organization" or "My Profile" from the main screen.

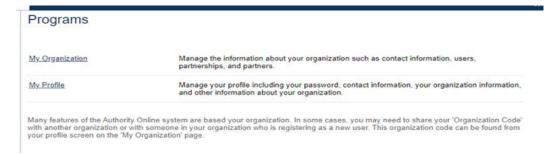

 2. Select "Request New Access" from the profile section located on left of the screen.

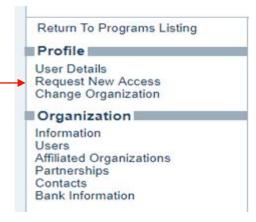

- 1. From the dropdown, select the entity which will be completing Quarterly Progress Report on behalf of the project(s). This is typically the development entity but may also be an ownership entity or another designated organization .
- 2. Go to the "Access Type" box, select "Progress Report for Properties" and then click on "Next".

#### Request New Access

Organization: Attorney, Lawyer P.C> >

Please select the organization you are requesting access to and to should only request access to the program(s) that you are directly involved with, you may find that your request will be denied for all

| rs. |
|-----|
|     |
|     |
|     |
|     |
|     |
|     |
|     |

# Progress Report Access Property BIN Numbers Add the project number for the property whose progress reports you would like access to. Indicate whether or not you are the owner by checking the box before clicking 'Add'. Award Number Example: 9999999-TC Owner Other

Remove

Owner.

2016019-TC

Cancel

Next

The system will ask the user to enter the award/project number for the specific project, next select "Owner" as the "Access Type" (always select "Owner") then finally click "Next".

Review the "Registration Summary" then click submit to complete the request.

When approved, an email notification should be received informing the user they have been granted access.

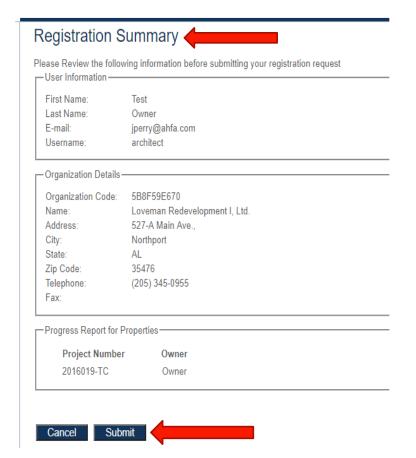

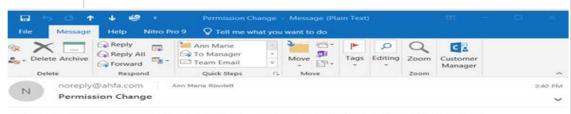

This email is being sent from an unmonitored account. Please do not reply to this message.

You have been granted access to 2013017-TC.

# THE QUARTERLY PROGRESS REPORT

## THE OPTION TO ENTER THE "PROGRESS REPORT" WILL APPEAR IN THE LIST OF PROGRAMS.

| Programs        |                                                                                                    |
|-----------------|----------------------------------------------------------------------------------------------------|
|                 | This will allow a property manager to complete their Owner Certifications for the RHTC, CDBG HOME, and Development Fund programs.             |
| Progress Report | This will allow the owner or developer to enter the progress report.                                                                          |
|                 | Manage the information about your organization such as contact information, users, partnerships, and partners.                                |
|                 | Manage your profile including your password, contact information, your organization informatic and other information about your organization. |

# SELECT "PROGRESS REPORT" AND ANY PROJECTS REQUESTED AND APPROVED WILL BE LISTED IN THE "AVAILABLE PROPERTIES LISTING".

| Request another<br>property                 | Available Properties Listing                         |                               |                                                       |            |            |    |
|---------------------------------------------|------------------------------------------------------|-------------------------------|-------------------------------------------------------|------------|------------|----|
| My Profile<br>Return To Programs<br>Listing | Architect Firm<br>2121 T square<br>New York NY 01256 |                               | 334-555-5555                                          |            |            |    |
|                                             | Properties Assigned to y<br><u>Property Name</u>     | Assigned Multi-Family Analyst | Award Numbers                                         | Started    | Finalized  | Ad |
|                                             | Brookeville Apartments                               |                               | 95061-HEXT, 95061-HEXT, 2016014-TC, 95061-TC, 95061-H |            |            |    |
|                                             | Clarion Cove                                         |                               | 2013017-TC                                            | 4/10/2018  |            |    |
|                                             | Lenox Park                                           |                               | 2015030-TC                                            | 10/10/2017 | 10/10/2017 | 1  |
|                                             | Mountain View Village                                |                               | 2015011-TC                                            |            |            | ĺ  |
|                                             | Shadowbluff Apartments                               | Janel White                   | 2013810-TC, 2013810-MFB-2014B, 950083-TC              |            |            |    |

#### Alabama Housing Finance Authority Progress Report Fields listed with a \* next to them are linked to the system database and cannot be changed. If you see something is missing or incorrect, \* Project Name: Liberty Hill \* Project # 2019018-TC RHTC \* Program Type \* Property Management \* Project Owner: Liberty Hill, Ltd. Hollyhand Companies, Inc. Project Contact: Property Management Contact: Winton Yerby Brian Hollyhand \* Email: wyerby@hollyhand.com \* Email: brian@hollyhand.com \* Telephone: (205) 345-0955 \* Telephone: (205) 345-0955 \* Address: 527 Main Ave Ste A \* Address: 527-B Main Ave. \* City: Northport " City: Northport \* State: \* State: " Zip: " Zip: B. Status Under construction In Lease Up If In Lease Up, what is the Leased Up Percentage? How many buildings are in the project? O <= 25% O <= 50% O <= 75% O < 100% O = 100% Indicate % of Construction Completion Are there any changes to the Development Team? OYes ONo Describe these changes:

When creating a new Quarterly Progress Report, select add new. Next answer and review all questions on the page.

Please note: the system will not allow the user to submit/finalize the Report until all questions have been answered and photos uploaded.

|        | Anticipated Inspection date required                                             |
|--------|----------------------------------------------------------------------------------|
|        | Anticipated Cost Certification date required                                     |
| es of  | ○Yes ● No                                                                        |
|        | ○Yes ● No                                                                        |
|        |                                                                                  |
|        | -                                                                                |
|        |                                                                                  |
|        | ○Yes ○No                                                                         |
|        | Has Lease-up begun required                                                      |
|        | 0                                                                                |
|        | 0                                                                                |
| redits | ○Yes ○No                                                                         |
|        | Has Declaration of Extended Low Income<br>Housing Commitment submission required |
|        |                                                                                  |
|        | -                                                                                |
| nd     | O Von O No                                                                       |

## Key Tips:

- Save often while working on the document.
- Do not report changes previously reported on a Quarterly Progress Report.
- Photos cannot be uploaded, and the report cannot be finalized until all fields are complete.
- Once the report is finalized, no changes can be made. The only way to correct an error is to create a new Quarterly Progress Report.

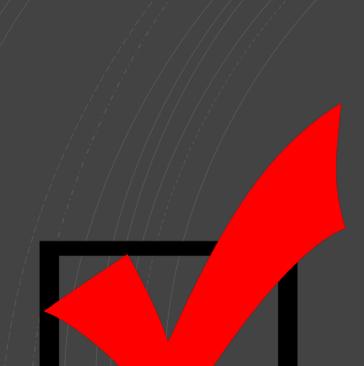

Once all fields have been completed, photos uploaded and report reviewed, select "Finalize Report".

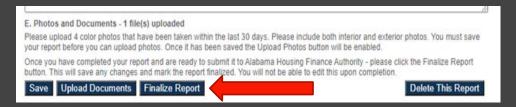

Next click "View Progress Report PDF", this will provide a PDF for printing and/or saving to keep for your records and to forward to AHFA.

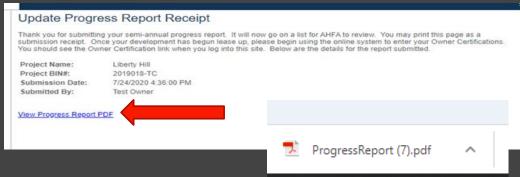

#### What's next.....

- 1. Save the PDF copy to your local machine.
- 2. Email AHFA an electronic copy of the PDF Quarterly Progress Report, the (4) site photos and any additional correspondences i.e. (verifications for specific changes) to <a href="mailto:ahfa.mf.construction@AHFA.com">ahfa.mf.construction@AHFA.com</a>

The Quarterly Progress Report is not considered submitted until all steps are completed including email sent to AHFA.

## The PDF will appear as the completed Quarterly Progress Report.

#### **Quarterly Progress Report** A. Information Project Name: Submitted Date: Liberty Hill 07/24/2020 Project #: 2019018-TC Program Type: RHTC Project Owner: Property Management Company: Liberty Hill, Ltd. Hollyhand Compa Project Contact: Property Management Contact: Winton Yerby Brian Hollyhand Email: wyerbyehollyhand.com Email: brianehollyhand Telephone: (205) 345-0955 (205) 345-0955 Telephone: 527 Main Ave Ste A Address: 527-B Main Ave. Address: Northport Northport City: City: State: State: 35476 35476 Zip: Zip: B. Status Is Lease Up No Under Construction Yes If In Lease Up, what is the Leased Up Percentage? How many buildings are in the project? 15 Percent of Construction Completion Are there any changes to the Development Team? Describe these changes: NA

Are there any changes to the CHDO ownership or staff

(if applicable)?

## To view a list of Progress Reports submitted select "Return to Property Listing".

#### Return to Property Listing

#### Update Progress Report Receipt

Thank you for submitting your semi-annual progress report. It will now go on a list for AHFA to review. You may print this page as a submission receipt. Once your development has begun lease up, please begin using the online system to enter your Owner Certifications. You should see the Owner Certification link when you log into this site. Below are the details for the report submitted.

Project Name: Liberly Hill Project BINIF: 2019018-TC

Submission Date: 7/24/2020 4:36:00 PM

Submitted By: Test Owner

View Progress Report PDF

### THINGS TO REMEMBER

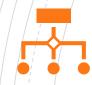

Users must request access to the specific projects Progress Report.

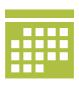

The Progress Report is required to be completed for all approved projects on a quarterly basis and submitted to AHFA by the 15th of the following month.

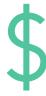

There is a \$1,500 late fee for Progress Reports that are submitted after the due date.

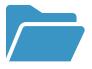

Save often while working on the document.

# EMAIL LINKS

- Quarterly Progress Report specific questions and submissions: <u>ahfa.mf.construction@AHFA.com</u>
- Authority Online DMS questions and issues: <u>ahfa.mf.dms@ahfa.com</u>
- Additional instructions and Progress Report updates: <a href="https://www.ahfa.com/multifamily/post-award/construction">https://www.ahfa.com/multifamily/post-award/construction</a>